# Pre-processor KRW-Verkenner

Versie 2014

Robert Smit, Martin Mulder.

### Inhoudsopgave

Preface

- 1. Basisprincipes Verkenner (RS)
- 2. Pre-processor
- 3. Initial part of procedure
- 4. Dynamic part of procedure **Literature**

### **1. Basisprincipes van de KRW-Verkenner**

De KRW-Verkenner 2.0 is een door Deltares, Alterra en PBL gezamenlijk ontwikkeld modelinstrument dat beoogt om de waterbeheerders ondersteuning te bieden bij het opstellen van hun stroomgebied beheersplannen door het verkennen van de effecten van maatregelen (of maatregelpakketten) op de resulterende waterkwaliteit en op de ecologische doelstellingen op het schaalniveau van een waterlichaam (zie ook Fig.1). Voor achtergronden wordt doorverwezen naar de Gebruikershandleiding - KRW Verkenner (Meijers et al., 2013) en het rapport Landelijke pilot KRW-Verkenner 2.0 - Effecten van beleidsscenario's op de nutriëntenkwaliteit (Van den Roovaart et al., 2012).

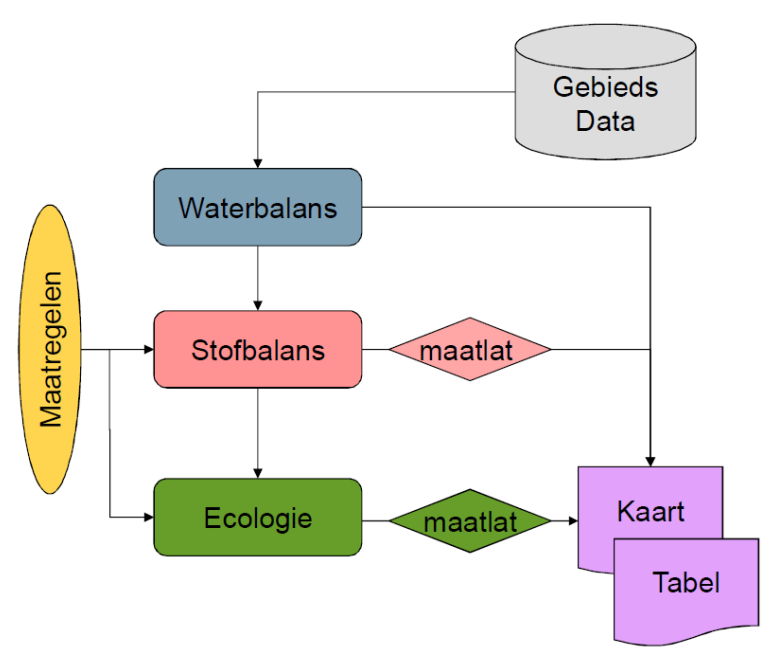

Figuur 1 Modulaire opzet KRW-Verkenner

Toepassingen van de Verkenner zijn niet gebonden aan een specifieke ruimtelijke schaal. De eerste toepassing van deze nieuwe versie is in opdracht opgezet als landelijke modeltoepassing met als hoofddoel om de berekende nutriëntenconcentraties aan bemeten oppervlaktewateren te kunnen valideren. Deze toepassing wordt aangeduid als het Landelijke KRW-Verkenner Model (LKM).

Dergelijke grootschalige toepassingen vereisen het gebruik en de verwerking van grote databestanden. De Verkenner betrekt het hoofddeel van de benodigde informatie uit het Landelijk Hydrologisch Model – LHM (de landelijke modeltoepassing van het Nationaal Hydrologisch Instrumentarium – NHI). Deze modeltoepassing heeft een schematisering op basis van polygonen (Local Surface Waters – LSW's en districten) voor het regionale watersysteem (MOZART) en een schematisering op basis van knopen voor het hoofdwatersysteem (Distributie Model - DM). Deze elementen zijn verbonden door een routingschema om de af- en aanvoer van water éénduidig te kunnen vastleggen. De LSW's zijn via de routing onderling verbonden binnen de districten, de districten hebben interactie met het hoofdwatersysteem maar niet met elkaar.

Zowel de schematisering als de routing moeten voor Verkenner toepassingen worden bewerkt omdat de Verkenner (opgezet vanuit de KRW-thematiek) de waterlichamen als basiselementen neemt. Deze eenheden zijn in het algemeen veel kleiner dan de geschematiseerde eenheden van het LHM. Daarnaast is de LHM-schematisering gebaseerd op hydrologische randvoorwaarden, de waterlichamen zijn daarentegen vastgesteld o.b.v. ecologische randvoorwaarden. Daarom zijn tbv de LKM-toepassingen aanpassingen gedaan in het routingschema op die locaties waar de hydrologie dit noodzakelijk maakt.

Op het netwerk van knopen worden forceringen voor water en stof aangebracht. De belangrijkste gegevensbron voor deze toevoegingen en onttrekkingen van water is het LHM. Deze fluxen worden berekend op LSW-niveau en voor de DM-knopen. Voor de genoemde aanpassingen in de schematisering is een herverdeling nodig van LSW's naar de inliggende LKM-knopen. Hiervoor zijn regels opgenomen in de Pre-processor KRW-Verkenner (PP) die het merendeel van de voor de Verkenner benodigde invoergegevens aanmaakt voor de ingelezen schematisering. Additioneel is besloten om de grensoverschrijdende debieten van de kleinere waterlopen toe te voegen (Van Boekel et al., 2012) omdat deze ontbraken in de uitvoerbestanden van het LHM. Alle fluxen worden geaggregeerd naar de tijdsschaal waarop de KRW-Verkenner rekent, op dit moment een kwartaal.

Voor de forcering met stoffen (nutriënten) zijn andere bronnen nodig dan het LHM. Voor de diffuse uit- en afspoeling van de bodem wordt uitvoer van het STONE-instrumentarium (Groenendijk et al., 2012) gebruikt, op- of neergeschaald naar de regionale basisschematisering van het LHM (de LSW's dus) en naar gelang de gebruikte ruimtelijke STONE-eenheden. De laatsten kunnen variëren tussen de gebruikelijke STONE-plots van 250x250m en de opgeschaalde plots naar de zogenaamde EmissieRegistratie-eenheden. Toekenning en verdelingsregels volgen dezelfde regels als die voor het water. Wel moet er nog een transformatie plaatsvinden omdat STONE stofvrachten levert die zijn gebaseerd op de eigen STONE-hydrologie en dus niet de hydrologie van het LHM. Daarom is besloten om STONEvrachten op basis van de LHM-hydrologie om te rekenen naar concentraties. De diffuse atmosferische belasting (N-depositie nat) wordt berekend op basis van gegevens uit de EmissieRegistratie (**[www.emissieregistratie.nl](http://www.emissieregistratie.nl/)**) en vervolgens toegekend aan een knoop op basis van het bijbehorende wateroppervlak.

Voor de puntbelastingen zijn een aantal andere bronnen beschikbaar. In het algemeen is ervoor gekozen om de lozingen en onttrekkingen uit het LHM te volgen vertaald naar de LKMschematisering. Hiervan zijn alleen de lozingen van belang omdat deze de stofbelasting op het geschematiseerde watersysteem weergeven. Aan deze waterfluxen worden vervolgens afhankelijk van het type bron de volgende concentraties gekoppeld:

- RWZIbase (**[www.emissieregistratie.nl](http://www.emissieregistratie.nl/)**) voor de rioolwaterzuiveringsinrichtingen
- DONAR (Boekel et al., 2012) voor de grensoverschrijdende grote rivieren
- ECHO-Database (Boekel et al., 2012) voor de kleinere grensoverschrijdende waterlopen

Voor de routing van water en stof door het geschematiseerde netwerk van waterlopen beschikt de KRW-Verkenner weliswaar over een eigen hydrologische module (zie ook Fig.1), maar berekent zelf niet de hydrodynamica. Het LKM maakt gebruik van een waterverdeling die door de pre-processor wordt bepaald op basis van de door het LHM berekende verdeling van debieten over de verbindingstakken tussen de knopen.

Vanwege de eerder genoemde aanpassingen in schematisering en het routingschema zijn er wel vertaalslagen hierbij. Deze vertaalslagen zijn op twee niveaus uitgewerkt:

- Op basis van de (handmatig) aangepaste KRW-Verkenner schematisering wordt het bestaande LHM-routingschema (handmatig) aangepast;
- Beide databestanden worden ingelezen in de pre-processor tezamen met de door het LHM berekende netwerkdebieten resulterend in:
	- een fractionele waterverdeling tussen de knopen voor de afvoersituatie;
	- absolute debieten voor de aanvoersituatie o.b.v. absolute debieten (zie Figuur 2).

Vervolgens berekent de Hydrologie-module van de Verkenner hiermee nieuwe netwerkdebieten, waarna met de Chemie-module de nutriëntenconcentraties worden bepaald.

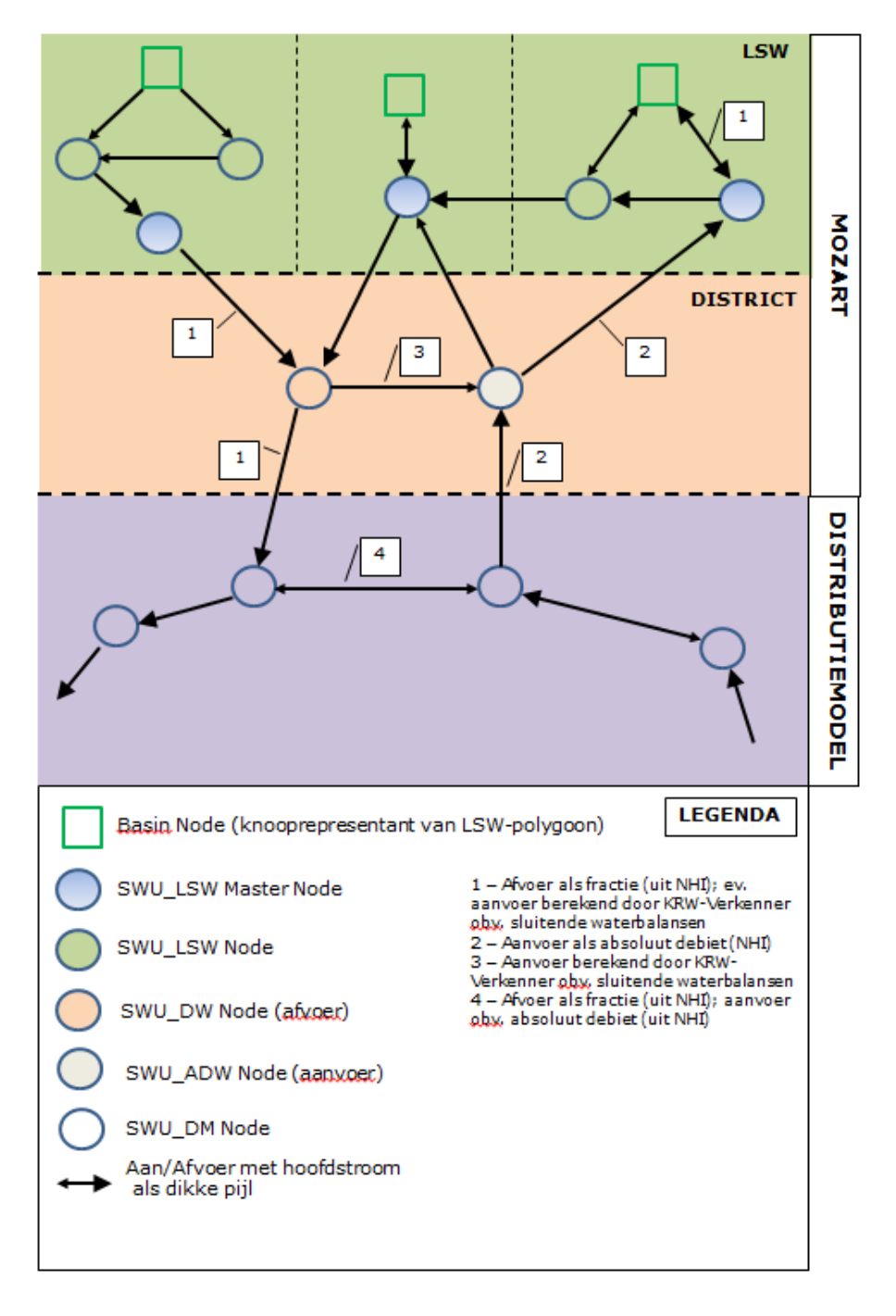

Figuur 2 Schematische weergave KRW-Verkenner

### **2. Pre-processor**

Alle datastromen en bewerkingen zijn vastgelegd in een R-script (R Core Team, 2014) dat op basis van standaarduitvoerfiles van het LHM aangevuld met standaard- of bewerkte (opgeschaalde) files voor de diffuse af- en uitspoeling van de bodem (STONE) de voor de LKM benodigde invoerfiles aanmaakt. De overige bronnen, zowel punt als van diffuse aard, zijn nog niet in deze versie van het script opgenomen, maar zullen worden verwerkt in de volgende versie.

Het huidige script wordt aangestuurd via een zogenaamde controlfile. In deze controlfile wordt gezocht op speciale keywords die kunnen verwijzen naar bepaalde files/opties worden gespecificeerd. Het huidige script bestaat uit twee onderdelen. Het eerste deel (initial) betreft een eenmalige actie, hier worden output bestanden van het LHM model opgeknipt in jaarlijks files (om het hanteerbaar te maken binnen de R-omgeving). Verder worden er STONE N en P uitspoelingconcentraties bepaald en wordt er een langjarig gemiddelde areaal en volume van LSW en SWU nodes bepaald. De flowchart van het initial gedeelte is weergegeven in Figuur 3.

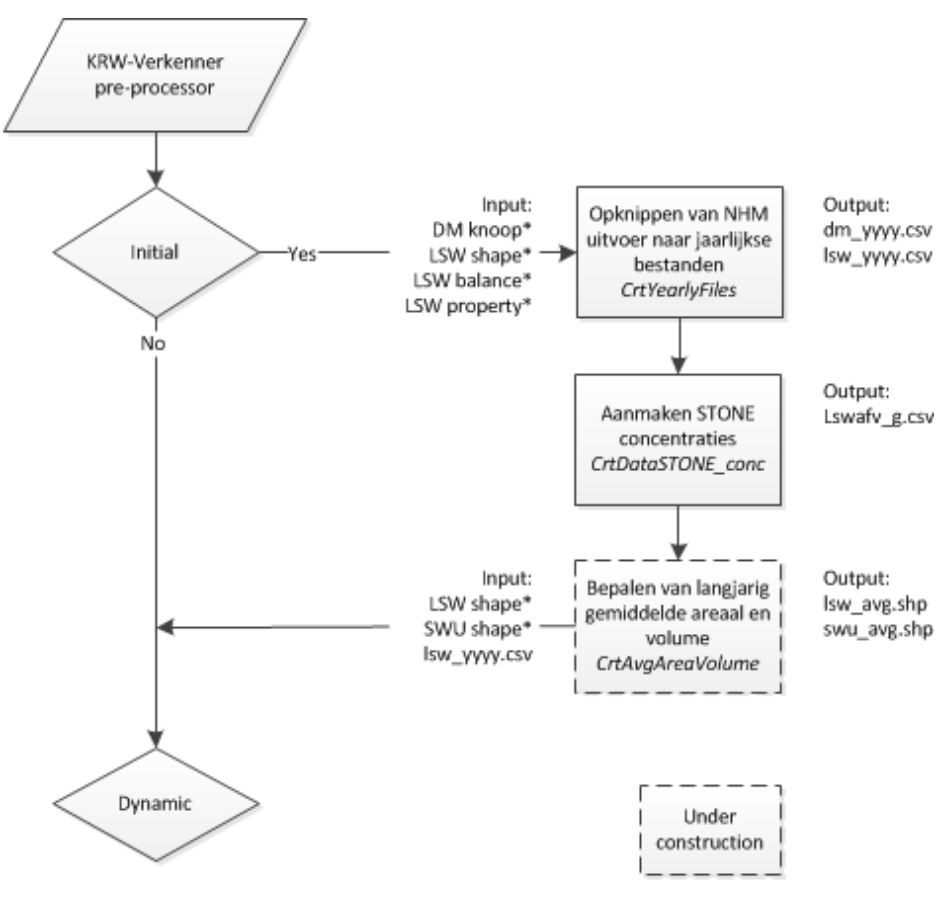

\* Naamgeving wordt gespecificeerd in de controlfile

Figuur 3 Flowchart KRW-Verkenner script (initial)

Het tweede gedeelte (dynamic) van het huidige script zal bij iedere toepassing van de KRW-Verkenner opnieuw doorlopen moeten worden. In figuur 4 is de flowchart van het dynamic gedeelte weergegeven.

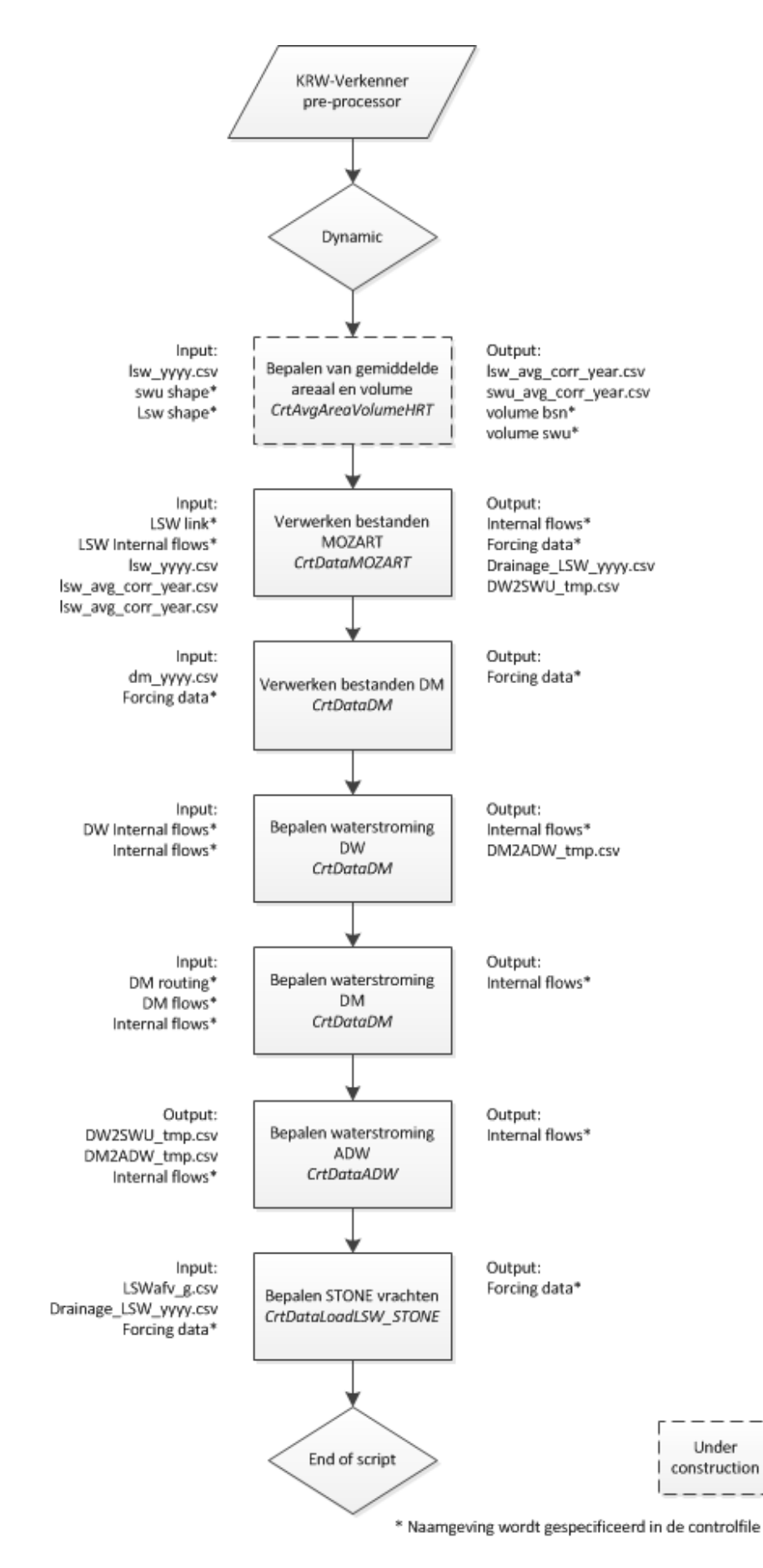

Figuur 4 Flowchart KRW-Verkenner script (dynamic)

## **3. Initial part of procedure**

Het initiële gedeelte voor het aanmaken van de KRW verkenner inputbestanden is optioneel. Door het keyword 'Initial' op 'Yes' of 'No' te zetten in de controlfile wordt het initiële gedeelte van de procedure wel of niet doorlopen. Het initiële gedeelte bestaat uit een tweetal routines:

- − CrtYearlyFiles
- − CrtAvgAreaVolume

### *CrtYearlyFiles*

Het NHI model levert een drietal invoerfiles voor de KRW verkenner:

- DM knoop, DM forcering;
- − LSW balance, MOZART forcering;
- − LSW property, MOZART areaal en volume.

Omdat de files te groot te groot zijn om in een keer in te lezen is ervoor gekozen de files op te knippen in jaarlijkse files. Deze procedure is apart aan het sturen door het keyword 'CrtYearlyData' op 'Yes' of 'No' te zetten in de controlfile. De periode waarover jaarlijkse files aangemaakt worden is te sturen met de keywords 'TimStart' en 'TimEnd'. De opgeknipte bestanden worden allen geplaats in een gespecificeerde directory (keyword 'DirYearlyData').

In bijlage A staan beschrijvingen van de invoerfiles. Voor het inlezen van het bestand 'DM knoop' wordt eerst een voorbewerking gedaan. In de tweede kolom van deze file wordt een beschrijving weergegeven van een DM knoop. Door bepaalde tekens in de beschrijving kan het voorkomen dat er kolommen gaan verspringen bij het inlezen van de file. Om dit te voorkomen wordt de file gekopieerd waarbij de beschrijving van de DM knoop tussen dubbele quotes wordt gezet. Voor het inlezen van het 'DM knoop' bestand moet het aantal jaar en het aantal DM knopen via de controlfile worden meegegeven met de keywords 'DM NumOfYears' en 'DM NumOfNodes'.

Na het opknippen van de files 'LSW balance' en 'LSW property' in jaarlijkse files worden jaarlijkse bestanden gecombineerd.

#### *CrtAvgAreaVolume\_HRT*

Deze routine corrigeert het gemiddelde areaal en volume van de LSW's en SWU's (afkomstig van de file 'LSW property'). De routine bestaat uit drie routines:

- − CrtAvgAreaVolume\_LSW\_Yr
- − CrtAvgAreaVolume\_SWU\_Yr
- − SetAvgAreaVolume\_Yr

#### *a) CrtAvgAreaVolume\_LSW\_Yr*

Deze routine maakt een bestand aan met daarin voor elke combinatie van jaar en seizoen (zomer of winter) een gemiddelde areaal en volume per LSW. Selectie van LSW's zijn gebaseerd op de gespecificeerde shapefile 'LSW shape'. De arealen en volumes zijn afkomstig van de files 'LSW property'.

#### *b) CrtAvgAreaVolume\_SWU\_Yr*

Deze routine maakt een bestand aan met daarin voor elk seizoen (zomer of winter) een gemiddelde areaal en volume per SWU. De arealen en volumes zijn afkomstig van de shapefile 'SWU shape'.

#### *c) SetAvgAreaVolume\_Yr*

Als eerste stap wordt de relatie tussen LSW en SWU vastgesteld in een dataframe op basis van de shapefile 'SWU shape'. Hiervoor wordt systeem 'VL' en 'KL' geselecteerd en worden LSW's met ID 0 verwijdert. Per LSW kunnen meerdere SWU eenheden worden gekoppeld. Aan deze dataframe wordt een TAG toegevoegd aan de hand van de 'LSW shape' en wordt het gemiddelde areaal en volume per LSW en SWU toegevoegd (resultante van CrtAvgAreaVolume\_LSW\_Yr en CrtAvgAreaVolume\_SWU\_Yr).

Er vindt een correctie plaats van het areaal SWU voor systeem 'VL'. Waarbij het areaal van SWU met systeem 'VL' en TAG 'P' een nieuw areaal krijgt van 0.47 keer het areaal van de LSW. Het areaal van SWU met systeem 'VL' en TAGS 'W', 'V' of 'O' wordt overschreven door 0.57 keer het areaal van de LSW.

Het minimum areaal en volume van een LSW en SWU wordt gesteld op respectievelijk 1m<sup>2</sup> en 1m<sup>3</sup>.

Vervolgens worden de arealen van een LSW en een SWU gecorrigeerd, waarbij wordt gesteld dat het areaal van een Basin tenminste een minimale fractie bedraagt van de LSW. Hierbij wordt de minimale fractie gespecificeerd met 'MinFracLSW' (Default: 0.7).

Bepaling van fractie areaal voor LSW:

 $\label{eq:2} \textit{Area}_{LSW} = \textit{MinFrac}_{LSW} \qquad \qquad : \textit{Area}_{SWU} > (1 - \textit{MinFrac}_{LSW}) * \textit{Area}_{LSW}$ 

 $fArea_{LSW} = \frac{(Area_{LSW} - Area_{SWU})}{Area_{LSW}}$ 

 $: Area_{SWU} = < (1 - MinFrac_{LSW}) * Area_{LSW}$ 

Bepaling van fractie areaal voor SWU:

$$
fArea_{SWU} = (1 - fArea_{LSW}) * \left(\frac{Area_{SWU}}{Area_{sumSW}}\right)
$$

Bepaling van areaal voor SWU:

 $Area_{SWU} = fArea_{SWU} * Area_{SWU}$ 

Voor de correctie van het volume SWU wordt de volgende formule toegepast:

$$
Volume_{SWU} = \frac{(1 - fArea_{LSW})^{-1} * F}{(1 - fArea_{LSW})^{-1} * F - 1} * \frac{Area_{SWU}}{Area_{LSW}} * Volume_{LSW}
$$

Met F:

j.

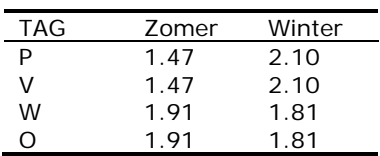

Als laatste stap moeten het areaal en het volume van de BSN worden aangepast:

 $Area_{BSN} = fArea_{LSW} * Area_{LSW}$ 

 $Volume_{BSN} = Volume_{LSW} - Volume_{SWU}$ 

## **4. Dynamic part of procedure**

#### *CrtDataMOZART*

File voor aanmaak van MOZART forcering.

#### relatie LSW naar SWU:

In het eerste gedeelte van deze routine worden relaties tussen LSW en SWU eenheden vastgesteld voor de afvoer situatie. Vanwege bijzondere links kan deze relatie niet worden bepaald met de 'LSW link' file, maar moet deze relaties worden bepaald met behulp van de 'SWU shape'.

#### relatie ADW naar SWU:

De relatie voor de aanvoer situatie, van ADW naar SWU, wordt wel vastgesteld met de 'LSW link' file en gecombineerd met de relatie LSW naar SWU. Per LSW wordt een enkele SWU eenheid geselecteerd voor de wateraanvoer vanuit een district.

Per jaar wordt vervolgens de LSW forcering ingelezen en geaggregeerd naar kwartalen. De eenheden worden omgezet van m $3$  naar m $3$ s $^{-1}$ , waarbij de neerslag en verdamping worden gecorrigeerd voor het oppervlak. De volgende gegevens worden weggeschreven naar de file 'KRWLdS\_EmissionsDiffuseSources\_yyyy.csv':

#### LSW input:

- − PRECIP, gecorrigeerd voor oppervlak LSW;
- − DRAINAGE\_SH;
- − DRAINAGE\_DP.

#### LSW output:

- − ALLOC\_AGRIC;
- − ALLOC\_GRHOUSE;
- − INFILTR\_SH;
- − INFILTR\_DP.

#### LSW\_evap:

− EVAPORATION, gecorrigeerd voor oppervlak LSW.

#### SWU input:

- − PRECIP, gecorrigeerd voor oppervlak SWU;
- − URBAN\_RUNOFF.

SWU output:

- − ALLOC\_PUBWAT;
- − ALLOC\_INDUS.

#### SWU evap:

− EVAPORATION, gecorrigeerd voor oppervlak SWU.

Daarnaast worden de drainage gegevens weggeschreven naar een tijdelijk bestand

Drainage\_LSW\_yyyy.csv'. Deze gegevens zijn later nodig voor correctie van de STONE belasting:

- − DRAINAGE\_SH;
- − DRAINAGE\_DP.

De gegevens voor de aanvoer situatie worden weggeschreven naar de file

- 'KRWLdS\_InternalFlows\_stp1.csv':
	- − FROM\_DW.

Dezelfde gegevens worden ook nog naar een tijdelijk bestand weggeschreven 'DW2SWU\_tmp.csv'. Deze worden later gebruikt voor bepaling van de aanvoer situatie DW naar ADW.

### *CrtDataDM*

Per jaar wordt de DM forcering ingelezen en eenheden van de waterstromen omgezet van m<sup>3</sup> naar m<sup>3</sup>s<sup>-1</sup> voor aggregatie naar kwartalen. Daarna worden de eenheden van de waterstromen weer omgezet naar m<sup>3</sup>s<sup>-1</sup>. De volgende gegevens worden weggeschreven naar de file 'KRWLdS\_EmissionsDiffuseSources\_yyyy.csv':

DM input:

- − RWZI (D);
- − Kwel (D);
- − DIW (D);
- $R-E$  (D).

#### DM output:

- − RWZI (E);
- $Kwel$  (E);
- − DIW (E);

DM evap:

− R-E (D).

#### *CrtDataDW\_FlowFrac*

Eerst wordt de interactie van waterstromen tussen DW en DM ingelezen. De eenheid van waterstromen worden omgezet naar m<sup>3</sup> voor aggregatie naar kwartalen. Omdat een district naar meerdere DM nodes kan afvoeren wordt de aggregatie twee keer uitgevoerd:

- − afvoer van DW naar DM per link DW naar DM;
- − afvoer van DW totaal.

In een aantal stappen wordt vervolgens per DW-DM link een fractie bepaald van de totale afvoer vanuit een DW. Hierbij worden aan de volgende eisen voldaan:

- wanneer er geen aan- of afvoer is vanuit een DW wordt de fractie op 1 gezet;
- − per DW moet de som van fracties gelijk zijn aan 1.

De gegevens voor de af- en aanvoer situaties worden weggeschreven naar de file 'KRWLdS\_InternalFlows\_stp2.csv'. Waarbij de afvoer situatie relatief wordt weggeschreven en de aanvoer situatie absoluut.

Tevens wordt de aanvoer situatie vanuit een DM naar DW weggeschreven naar een tijdelijk bestand: 'DM2ADW\_tmp.csv'. Deze wordt later gebruikt voor bepaling van aanvoer situatie DW naar ADW.

#### *CrtDataDM\_FlowFrac*

Met behulp van de file 'DM routing' wordt de afwateringsstructuur ingelezen. Hierbij vinden een aantal correcties plaats:

Hernoemen van parallelle links (één geval);

Hernoemen van cross links (drie gevallen).

Met behulp van de file 'DM flows' worden de waterstromen per DM-tak gedefinieerd. De waterstromen op de cross links worden omgedraaid en de eenheid van waterstromen worden omgezet naar m<sup>3</sup> voor aggregatie naar kwartalen. Alvorens de aggregatie uit te voeren worden de waterstromen eerst gescheiden in negatieve en positieve waterstromen en weer samengevoegd. Hierdoor ontstaat een data frame met een kolom afvoer en een kolom aanvoer per DM tak.

In een aantal stappen wordt vervolgens per DM tak een fractie bepaald van de totale afvoer vanuit een DM node. Hierbij worden aan de volgende eisen voldaan:

- wanneer er geen aan- of afvoer is in een DM-tak wordt de fractie op 1 gezet;
- − per DM-tak moet de som van fracties gelijk zijn aan 1.

De gegevens voor de af- en aanvoer situaties worden weggeschreven naar de file 'KRWLdS\_InternalFlows\_stp3.csv'. Waarbij de afvoer situatie relatief wordt weggeschreven en de aanvoer situatie absoluut.

Tevens worden de DM-waterstromen naar jaarlijkse files ('DMflowfrac\_yyyy.csv') weggeschreven.

#### *CrtDataADW\_FlowFrac*

Deze routine maakt de definitieve file 'KRWLdS\_InternalFlows.csv' aan. Er worden twee tijdelijke bestanden ingelezen die in een voorgaande stappen zijn aangemaakt ('DW2SWU\_tmp.csv' en 'DM2ADW\_temp.csv'). Aan de internal flows wordt de aanvoer situatie van DW naar ADW toegevoegd.

#### *DM knoop*

In deze file wordt per decade de DM forcering gespecificeerd. De eerste kolom van de file is de DM knoop gevolgd door een beschrijving van de knoop. Vervolgens worden de volgende kolommen weergegeven:

- − RWZI(E)<br>− RWZI(D)
- − RWZI(D)
- − R-E(E)
- $-$  R-E(D)<br> $-$  DwCod
- DwCode(E)
- − DwCode(D)
- − #Bnd\_(E)
- − #Bnd\_(D)
- − Kwel(E)
- − Kwel(D)
- − DIW(E)
- − DIW(D)
- − Schut-/lekverlies(E)
- − Schut-/lekverlies(D)
- − Qin
- − Qout
- − Storage

## Voorbeeld file:<br>|TB : 19960101.000000,TE : 19960111.000000

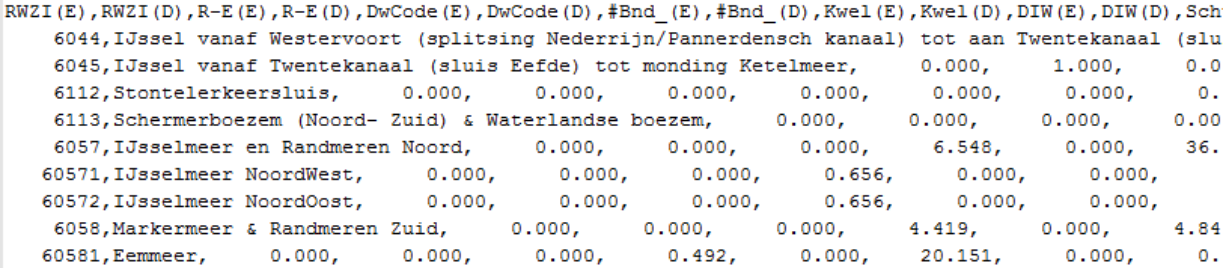

Voor het inlezen van het bestand 'DM knoop' wordt eerst een voorbewerking gedaan. In de tweede kolom van deze file wordt een beschrijving weergegeven van een DM knoop. Door bepaalde tekens in de beschrijving kan het voorkomen dat er kolommen gaan verspringen bij het inlezen van de file. Om dit te voorkomen wordt de file gekopieerd waarbij de beschrijving van de DM knoop tussen dubbele quotes wordt gezet.

Let op: Per decade kan de volgorde tussen de kolommen verschillen!

Voor het inlezen van het 'DM knoop' bestand moet het aantal jaar en het aantal DM knopen via de controlfile worden meegegeven met de keywords 'DM NumOfYears' en 'DM NumOfNodes'.

### *DM routing*

Deze file bevat de routing tussen DM nodes en bestaat uit de volgende kolommen:

- Tak, verbinding tussen UpNod en DownNod;
- − UpNod, node bovenstrooms van Tak;
- − DownNod, node benedenstrooms van Tak.

Voorbeeld file:

DM-taknummer, Node Upstream, Node downstream , , , , , , , , , ,  $1001, 6044, 1100, ..., ...,$  $1002, 1100, 1101, ..., ...,$  $1003, 1101, 1102, ..., ...,$  $1008, 1108, 1109, 111, 1111, 1111$ 

#### *DM flows*

File met waterstromen per DM-tak in m<sup>3</sup>s<sup>-1</sup>. Per decade (eerste kolom genummerd van 1-n) worden de waterstromen per DM-tak gedefinieerd.

Voorbeeld file:

Output in column format Results from debieten in het netwerk.mpx Start and end date: , 1996-01-01, 00:00:00, 2006-11-04, 00:00:00, Missing Value, -999.999 Nr Locations, 327 Location ids , 1001 ,1002  $\overline{ }$ 1976  $[0004, 0.0000E+00, 0.1900E+01, 0.8418E+00, 0.0000E+00, 0.0000E+00, 0.0000E+00, 0.0000E+00,$ 

#### *DW internal flows*

In deze file wordt per decade de interactie van waterstromen tussen DM en DW gespecificeerd. De volgende kolommen worden geselecteerd:

- − 3, DW node;
- − 7, DM node;
- − 13, TIMESTART;
- − 15, TIMEEND;
- − 11, TYPE;
- − 21, QALLOC.

De kolom QALLOC wordt in m<sup>3</sup>s<sup>-1</sup> gegeven.

Voorbeeld file:<br>UEX gid "1" gn "DwCode" nid "1125" uc "oth" ty "d" tb "19960101.000000" te "19960111.000000" pri 1 UEX gid "1" gn "DwCode" nid "1125" uc "wf" ty "e" tb "19960101.000000" te "19960111.000000" pri 2 UEX gid "1" gn "DwCode" nid "1125" uc "wf" ty "d" tb "19960101.000000" te "19960111.000000" pri 2 ( UEX gid "201" gn "DwCode" nid "11253" uc "oth" ty "d" tb "19960101.000000" te "19960111.000000" pri UEX gid "202" gn "DwCode" nid "11253" uc "oth" ty "d" tb "19960101.000000" te "19960111.000000" pri UEX gid "203" gn "DwCode" nid "11253" uc "oth" ty "d" tb "19960101.000000" te "19960111.000000" pri UEX gid "204" gn "DwCode" nid "1125" uc "oth" ty "d" tb "19960101.000000" te "19960111.000000" pri

#### *LSW link*

File met alle mogelijke links tussen DM, DW, Basins en SWU eenheden. De file bevat de volgende kolommen:

- − LinkID;
- − LinkTag;
- − NodeFrom;
- − NodeTo.

Mogelijke LinkTags:

Afvoer: DM\_DM DW\_DM Basin\_DW SWU\_DW Basin\_Basin Basin\_SWU SWU\_SWU

Aanvoer: SWU\_Basin DM\_ADW DW\_ADW ADW\_SWU

Voorbeeld file:100001\_to\_VL3378;Basin\_SWU;100001;VL3378 100003\_to\_VL3379;Basin\_SWU;100003;VL3379 100014\_to\_VL3380;Basin\_SWU;100014;VL3380 100023\_to\_VL3381;Basin\_SWU;100023;VL3381 100026\_to\_VL3382;Basin\_SWU;100026;VL3382 100027 to VL3383; Basin SWU; 100027; VL3383 100033 to VL3384; Basin SWU; 100033; VL3384

#### *LSW balance*

In de file wordt per decade de LSW forcering gespecificeerd. Eenheden zijn in  $m<sup>3</sup>$  per tijdstap. De file bestaat uit de volgende kolommen:

- − LSWNR;
- − DW;
- − T;
- − TIMESTART;
- − TIMEEND;
- − PRECIP;
- − DRAINAGE\_SH;
- − DRAINAGE\_DP;
- − URBAN\_RUNOFF;
- − UPSTREAM;
- − FROM\_DW;
- − ALLOC\_AGRIC;
- − ALLOC\_WM;
- − ALLOC\_FLUSH;
- − ALLOC\_FLUSHR;
- − ALLOC\_PUBWAT;
- − ALLOC\_INDUS;
- − ALLOC\_GRHOUS;
- − EVAPORATION;
- − INFILTR\_SH;
- − INFILTR\_DP;
- − TODOWNSTREAM;
- − TO\_DW;
- − STORAGE\_DIFF;
- − BALANCECHECK;
- − DEM\_AGRIC;
- − DEM\_WM;
- − DEM\_FLUSH;
- − DEM\_FLUSHRET;
- − DEM\_PUBWAT;
- − DEM\_INDUS;
- − DEM\_GRHOUSE;
- − DEM\_WMTOTAL;
- − DEM\_WM\_TODW;
- − ALLOC\_WM\_DW.

VOOTbeeld file:<br>Waterbalance per Local Surfacewater. All items in m3 per timestep. Positive: influx into lsw, negativ LSWNR DW T TIMESTART TIMEEND PRECIP DRAINAGE SH DRAINAGE DP URBAN RUNOFF UPS. 060009 001 P 19960101.000000 19960111.000000 516.21325331 12686.112000 0.0000000000 6.1124748260 0.00 060012 001 P 19960101.000000 19960111.000000 36.568747770 1562.1984000 0.0000000000 234.40241453 0.00 060014 001 P 19960101.000000 19960111.000000 238.47248011 5240.1600000 0.0000000000 36.519926863 0.00 060022 001 P 19960101.000000 19960111.000000 42.564788380 286.99488000 0.0000000000 254.24442232 0.00 060030 001 P 19960101.000000 19960111.000000 734.58689511 13496.544000 0.0000000000 63.354851131 0.00 060031 001 P 19960101.000000 19960111.000000 128.90637904 1131.4080000 0.0000000000 0.9933219772 0.00 060037 001 P 19960101.000000 19960111.000000 104.62240668 970.27200000 0.0000000000 1.4200559821 0.00

#### *LSW property*

In deze file wordt per decade het areaal en het volume gedefinieerd. De file bestaat uit de volgende kolommen:

- − LSWNR;
- − TIMESTART;
- − TIMEEND;
- − CONC;
- − EVAP;
- − LEVEL;
- − SEEPAGE;
- − TODOWNSTREAM;
- − AREA;
- − VOLUME;
- − LEVELRTC;
- − VOLRTC;
- − AWR.

Voorbeeld file:<br>Waterbalance per Local Surfacewater. All items in m3 per timestep. Positive: influx into lsw, negativ LSWNR TIMESTART TIMEEND CONC EVAP LEVEL SEEPAGE TODOWNSTREAM AREA 060009 19951221.000000 19960101.000000 59.000000000 0.0000 -0.609 0.0000000000 0.0000000000 61228.000 060012 19951221.000000 19960101.000000 59.000000000 0.0000 -0.714 0.0000000000 0.0000000000 4601.0000 060014 19951221.000000 19960101.000000 86.000000000 0.0000 -0.747 0.0000000000 0.0000000000 29783.00 060022 19951221.000000 19960101.000000 59.000000000 0.0000 -0.569 0.0000000000 0.0000000000 4910.0000 060030 19951221.000000 19960101.000000 59.000000000 0.0000 -1.383 0.0000000000 0.0000000000 109281.00 060031 19951221.000000 19960101.000000 59.000000000 0.0000 -0.616 0.0000000000 0.0000000000 21153.000 060037 19951221.000000 19960101.000000 112.00000000 0.0000 -0.514 0.0000000000 0.0000000000 12009.000

### **Literatuur**

Boekel, E.M.P.M. van, P. Bogaart, L.P.A. van Gerven, T. van Hattum, R.A.L. Kselik, H.T.L. Massop, H.M. Mulder, P.E.V. van Walsum en F.J.E. van der Bolt, 2012. Evaluatie Landbouw en KRW. Evaluatie Meststoffenwet 2012: deelrapport ex post. Wageningen, Alterra, Alterra-rapport 2326. 94 blz.; 40 fig.; 30 tab.; 37 ref.

URL<http://edepot.wur.nl/248051>

Groenendijk, P., L.V. Renaud, O.F. Schoumans, H.H. Luesink, T.J. de Koeijer, G. Kruseman, 2012. MAMBO- en STONE-resultaten van rekenvarianten. Evaluatie Meststoffenwet 2012: eindrapport ex-ante. Wageningen, Alterra, Alterra-rapport 2317. 138 blz.; 48 fig.; 23 tab.; 37 ref. URL<http://edepot.wur.nl/212623>

Meijers, E., S. Witteveen, 2013. Gebruikershandleiding KRW-Verkenner. Utrecht, Deltares, Deltaresrapport 21842. 73 blz.

R Core Team, 2014. R: A Language and Environment for Statistical Computing. R Foundation for Statistical Computing, Vienna, Austria. URL [http://www.R-project.org](http://www.r-project.org/)

Roovaart, J. van den, E. Meijers, R. Smit, P. Cleij, F. van Gaalen, S. Witteveen, 2012. Landelijke pilot KRW-Verkenner 2.0, Effecten van beleidsscenario's op de nutriëntenkwaliteit. Deltares-rapport 1205716- 000-ZWS. De landelijke pilot KRW-Verkenner is beschikbaar op de KRW-Verkenner site. URL [http://www.pbl.nl/sites/default/files/cms/publicaties/deltares-2013-landelijke-pilot-krw-verkenner-](http://www.pbl.nl/sites/default/files/cms/publicaties/deltares-2013-landelijke-pilot-krw-verkenner-2-1287.pdf)[2-1287.pdf](http://www.pbl.nl/sites/default/files/cms/publicaties/deltares-2013-landelijke-pilot-krw-verkenner-2-1287.pdf)